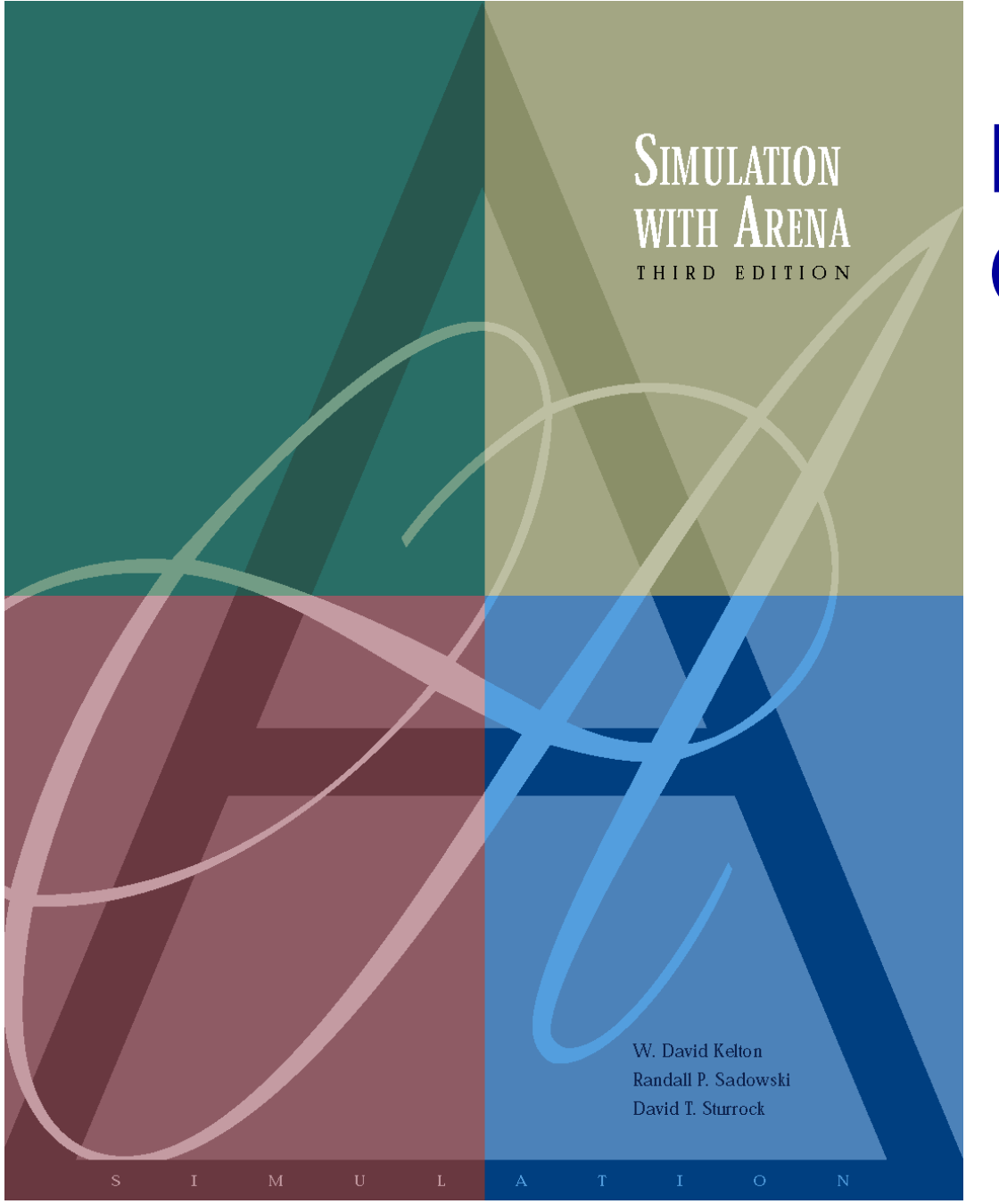

**Modeling Basic Operations and Inputs**

**Chapter 4**

*Last revision June 7, 2003*

*Simulation with Arena, 3<sup>rd</sup> ed.* Chapter 4 – Modeling Basic Operations and Inputs Slide 1 of 66

## **What We'll Do ...**

### • **Model 4-1: Electronic assembly/test system**

- Modeling approaches
- New Arena modules (Decide, Record)

### • **Model 4-2: Enhanced electronic assembly/test**

- **Resource Schedules, States, and Failures**
- Frequency outputs
- More on utilizations

### • **Model 4-3: Enhancing the animation**

- Queues, Entity Pictures, Resource Pictures
- Adding Plots and Variables

## **What We'll Do ... (cont'd.)**

### • **Model 4-4: Adding entity travel times**

ß Modify with Stations, Transfers, Routes, animation of entity movement

### • **Input analysis**

- Specifying input distributions, parameters
- Deterministic vs. random input
- Collecting and using data
- ß Fitting input distributions via the Input Analyzer
- No data?
- ß Nonstationary arrival processes
- ß Multivariate and correlated input data

# **Electronic Assembly/Test System (Model 4-1)**

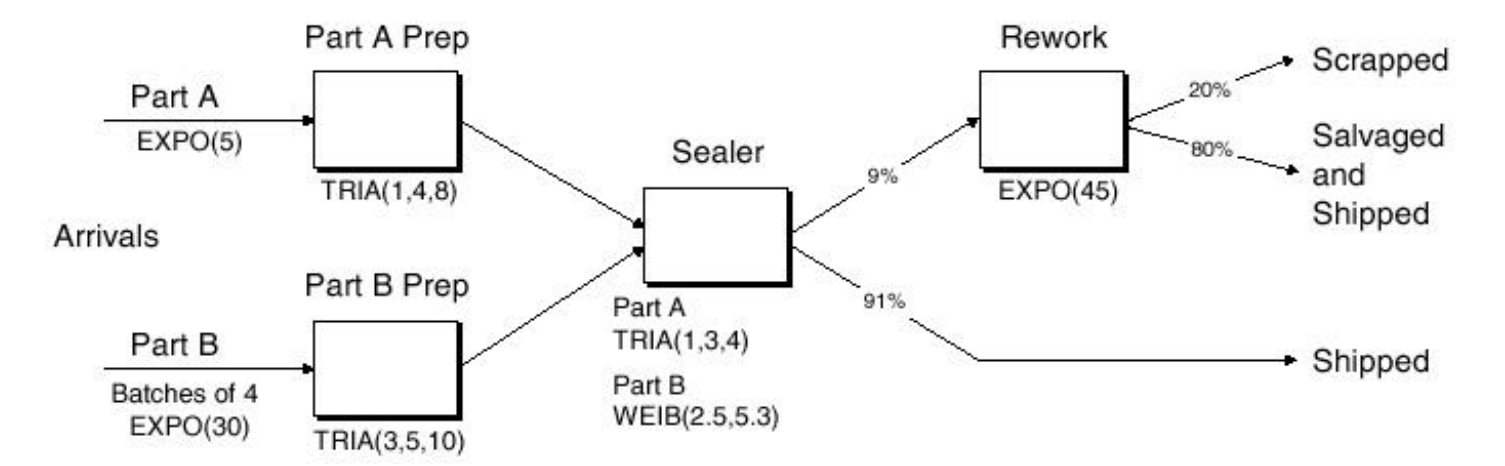

- **Produce two different sealed elect. units (A, B)**
- **Arriving parts: cast metal cases machined to accept the electronic parts**
- **Part A, Part B – separate prep areas**
- **Both go to Sealer for assembly, testing – then to Shipping (out) if OK, or else to Rework**
- **Rework – Salvaged (and Shipped), or Scrapped**

# **Part A**

- **Interarrivals: expo (5) minutes**
- **From arrival point, proceed immediately to Part A Prep area**
	- Process = (machine + deburr + clean)  $\sim$  tria (1,4,8) minutes

## • **Go immediately to Sealer**

- Process = (assemble + test)  $\sim$  tria (1,3,4) min.
- ß 91% pass, go to Shipped; Else go to Rework
- **Rework: (re-process + testing) ~ expo (45)**
	- ß 80% pass, go to Salvaged; Else go to Scrapped

# **Part B**

- **Interarrivals:** *batches* **of 4, expo (30) min.**
- **Upon arrival, batch separates into 4 individual parts**
- **From arrival point, proceed immediately to Part B Prep area**
	- Process = (machine + deburr + clean) ~ tria  $(3,5,10)$

### • **Go to Sealer**

- Process = (assemble + test) ~ weib  $(2.5, 5.3)$  min., *different* from Part A, though at same station
- 91% pass, go to Shipped; Else go to Rework
- **Rework: (re-process + test) = expo (45) min.**
	- ß 80% pass, go to Salvaged; Else go to Scrapped

# **Run Conditions, Output**

- **Start empty & idle, run for four 8-hour shifts (1,920 minutes)**
- **Collect statistics for each work area on**
	- Resource utilization
	- **Number in queue**
	- Time in queue
- **For each exit point (Shipped, Salvaged, Scrapped), collect total time in system (a.k.a. cycle time)**

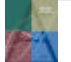

# **Developing a Modeling Approach**

- **Define pieces of model, modules, data structures, control logic**
- **Appropriate level of detail judgment call**
- **Often multiple ways to model, represent logic**
- **This model:**
	- **Entities are the individual parts (two types)**
	- Separate Create modules for two part types
	- **Separate Process modules for each Prep area**
	- **Process modules for Sealer and Rework, each followed by** a Decide module (2-way by Chance)
	- Depart modules for Shipped, Salvaged, Scrapped
	- <sup>ß</sup> Attribute **Sealer Time** assigned after Creates in Assign modules (parts have *different* times at *the* Sealer)
	- Record modules just before Departs for time in system

# **Building the Model**

- **New model window**
- **Attach Basic Process panel (if needed)**
- **Place modules**
	- Create  $(x 2)$
	- Assign  $(x 2)$
	- Process  $(x 4)$
	- $\blacksquare$  Decide (x 2)
	- $\textbf{Record}$  (x 3)
	- $\blacksquare$  Dispose (x 3)

Alternate strategy – place one module at a time, fill it out completely

- **Right click repeat last action (place module)**
- **Auto-Connect, or manually connect via**

# **Part A Create Module**

- **Name: Part A Arrive**
- **Entity Type: Part A**

## • **Time Between Arrivals**

- <sup>ß</sup> Type: **Random (Expo)**
	- Pull-down list with options
- <sup>ß</sup> Value: **5**
- <sup>ß</sup> Units: **Minutes**
	- Pull-down list with options

#### Entity Type, etc.) and will appear on future pulldown lists for that type of name.

Once these entries are

made, they are placed on

the list for names of that

type (Module Name,

• **Default what's not mentioned above**

## **Part B Create Module**

- **Name: Part B Arrive**
- **Entity Type: Part B**

### • **Time Between Arrivals**

- <sup>ß</sup> Type: **Random (Expo)**
	- Pull-down list with options
- <sup>ß</sup> Value: **30**
- <sup>ß</sup> Units: **Minutes**
	- Pull-down list with options

### • **Entities per Arrival: 4**

# **Part A Attributes Assign Module**

• **Name: Assign Part A Sealer and Arrive Time**

### • **Add button:**

- <sup>ß</sup> Type: **Attribute**
- <sup>ß</sup> Attribute Name: **Sealer Time**
- <sup>ß</sup> New Value: **TRIA(1, 3, 4)**

### • **Add button:**

- <sup>ß</sup> Type: **Attribute**
- <sup>ß</sup> Attribute Name: **Arrive Time**
- **New Value: TNOW** (to compute time in system on exit)

TNOW is the internal Arena variable name for the simulation clock; see *Help > Arena Help > Contents >*

*Variables, Functions, and Distributions > Date and Time Variables*

# **Part B Attributes Assign Module**

• **Name: Assign Part B Sealer and Arrive Time**

### • **Add button:**

- <sup>ß</sup> Type: **Attribute**
- <sup>ß</sup> Attribute Name: **Sealer Time**
- <sup>ß</sup> New Value: **WEIB(2.5, 5.3)**

## • **Add button:**

- <sup>ß</sup> Type: **Attribute**
- <sup>ß</sup> Attribute Name: **Arrive Time**
- <sup>ß</sup> New Value: **TNOW**

Names for things in Arena

- Default names usually suggested
- Names placed on appropriate pull-down lists for future reference
- All names in a model must be unique (even across different kinds of objects)

# **Process Module** *Actions*

### • *Delay*

Entity just sits here for the specified time; no Resource involved, so multiple entities could be undergoing this Delay simultaneously

#### • *Seize Delay*

Entity must first Seize the specified number of units of a Resource (possibility for Queueing if they're not available), then undergoes the Delay … assume that the entity will Release the Resource units at another downstream module

### • *Seize Delay Release*

Like Seize Delay, but entity releases Resource units after Delay (*what we want in this model*)

### • *Delay Release*

Assumes entity had already Seized Resource units at another upstream module, now Delays and Releases Resource units

## **Prep A Process Module**

- **Name: Prep A Process**
- **Action: Seize Delay Release**
- **Resources subdialog (Add button):**
	- <sup>ß</sup> Type: **Resource** (a pull-down option)
	- <sup>ß</sup> Resource Name: **Prep A**
	- Quantity: **1** (default)
- **Delay Type: Triangular**
- **Units: Minutes**
- **Minimum: 1**
- **Value (Most Likely): 4**
- **Maximum: 8**

If several Resources were named (Add button), entity would have to Seize them all before the Delay could start.

## **Prep B Process Module**

- **Name: Prep B Process**
- **Action: Seize Delay Release**
- **Resources subdialog (Add button):**
	- <sup>ß</sup> Type: **Resource** (a pull-down option)
	- <sup>ß</sup> Resource Name: **Prep B**
	- <sup>ß</sup> Quantity: **1** (default)
- **Delay Type: Triangular**
- **Units: Minutes**
- **Minimum: 3**
- **Value (Most Likely): 5**
- **Maximum: 10**

## **Sealer Process Module**

- **Name: Sealer Process**
- **Action: Seize Delay Release**
- **Resources subdialog (Add button):**
	- <sup>ß</sup> Type: **Resource** (a pull-down option)
	- <sup>ß</sup> Resource Name: **Sealer**
	- Quantity: **1** (default)
- **Delay Type: Expression**
- **Units: Minutes**
- **Expression:** Sealer Time Recall Sealer Time attribute

was defined upstream for both Parts A and B … now its value is being used … allows for different distributions for A and B.

## **Sealer Inspection-Result** *Decide* **Module**

- **Decide module provides branch points**
	- **By Condition** (entity Attributes, global Variables)
	- **By Chance** (multi-sided, possibly-biased hypercoin flip)
- **Name: Failed Sealer Inspection**
- **Type: 2-way by Chance (default)**
- **Percent True: 9**
- **Different exit points for True, False results – connect appropriately downstream**
	- Note it's *percent* true, not *probability* of true … so "9" means probability of 0.09
	- We arbitrarily decided "true" meant part failed inspection … could have reversed (but would change numerical results ... why? ... does this upset you? ... why?)
	- This is a rich, deep, versatile module … explore its Help button

## **Rework Process Module**

- **Name: Rework Process**
- **Action: Seize Delay Release**
- **Resources subdialog (Add button):**
	- <sup>ß</sup> Type: **Resource** (a pull-down option)
	- <sup>ß</sup> Resource Name: **Rework**
	- Quantity: **1** (default)
- **Delay Type: Expression**
- **Units: Minutes**
- **Expression:** EXPO(45) Had to use the general Expression

choice for Delay Type since what we want (**EXPO**) is not directly on the Delay Type pull-down list.

## **Rework Inspection-Result Decide Module**

- **Name: Failed Rework Inspection**
- **Type: 2-way by Chance (default)**
- **Percent True: 20**

We arbitrarily decided "true" meant part failed inspection

# **Record Modules**

- **Arena collects and reports many output statistics by default, but sometimes not all you want**
- **We want time in system (average, max) of parts sorted out by their exit point (Shipped, Salvaged, Scrapped)**
	- It's this sorting that Arena doesn't do by default ... it would automatically sort *by Entity Type* if we had Entities checked in Run > Setup > Project Parameters (which we don't)
- **Record module can be placed in the flowchart to collect and report various kinds of statistics from within the model run as entities pass through it**
- **For Tally-type output performance measures (see Chapter 3)**

# **Shipped Parts** *Record* **Module**

#### • **Name: Record Shipped Parts**

#### • **Type: Time Interval**

- This option records the length of time that elapsed up to now (**TNOW**) from when an entity attribute was marked with a time "stamp" upstream ... Attribute Name is below ...
- There are several other options for Type ... explore via Record module's Help button!

#### • **Attribute Name: Arrive Time**

- ß Was defined upstream as the clock value in the Assign modules instantly after each entity was Created
- **Tally Name: Record Shipped Parts**
	- Determines the label in the reports **Other two Record modules** -

### just like this except for Name and Tally Name.

# **Dispose Modules**

- **Three separate exit points for three separate part disposition (Shipped, Salvaged, Scrapped)**
- **Could have directed all three exit types to a single Dispose module**
	- ß But having separate ones produces animation counts of the three dispositions
- **Also, having separate Dispose modules allows for differentially checking the boxes to Record Entity Statistics**
	- **Produces flow statistics separated by entity type (***if* **Entities** Statistics Collection is checked in *Run > Setup > Project Parameters*), *not* by final disposition of part … so we *did* need our Record modules and Arrive Time attribute

# *Run* **>** *Setup* **for Run Control**

- **Without this, model would run forever – no defaults for termination rule**
	- **That's part of modeling, and generally affects results!**

### • **Project Parameters tab:**

- Fill in Project Title, Analyst Name
- **Defaults for Statistics Collection, but we cleared the check** box for Entities – not needed for what we want (we installed our own Record modules), and would slow execution

## • **Replication Parameters tab:**

- <sup>ß</sup> Replication length: **32**, accept **Hours** default for Time Units
- <sup>ß</sup> Base Time Units: **Minutes** for inputs without Time Units option, internal arithmetic, and units on output reports

# **Different Part A, B Entity Pictures**

- **Entity data module (just single-click on it in Project Bar, edit via spreadsheet only)**
- **Row for each Entity Type (Part A, Part B)**
- **Pull down Initial Picture pull-down menu, select different pictures for each Entity Type**
	- ß *Edit* > *Entity Pictures* to see, change the list of pictures that's presented here … more later

# **Running the Model**

## • Check  $\checkmark$  (if desired)

• Find button to help find errors

## • **Go (will automatically pre-Check if needed)**

- Some graphics don't show during run ... will return when you End your run … control via *View* > *Layers*
- **Status Bar shows run progress replication number,** simulation time, simulation status
- **Animation speed – increase (>), decrease (<)**
- Pause (**II**) or Esc key; **F** to resume
- *Run > Step* ( $\blacktriangleright$  ) to debug
- *Run > Fast-Forward* ( $\blacktriangleright$ ) to turn off animation
	- ß *Run* > *Run Control > Batch Run (No Animation)* is fastest

# **Viewing the Results**

### • **Counters during animation for modules**

- Create, Dispose, Decide incremented when entity leaves
- **Process** number of entities currently in the module

### • **Asked at end if you want to see reports**

- ß What you get depends on *Run*>*Setup*>*Project Parameters* – *Looks like* the Rework area is a bottleneck ... more later
- Navigate through report with browsing arrows, tree at left
- **Tally, Time-Persistent, and Counter statistics**
- Avg, Min, Max, and 95% Confidence Interval half-widths
	- Confidence intervals are for steady-state expectations … more later
	- May not be produced if run is not long enough for reliable stats

### • **Generally difficult/unreliable to draw conclusions from just one run … more later**

# **Model 4-2: The Enhanced Electronic Assembly and Test System**

## • **A Story**

- Original model shown to production manager
- Pointed out that this is only the first shift of a two-shift day — on second shift there are two operators at Rework (the bottleneck station) … 16-hour days
- **Pointed out that the Sealer fails sometimes** 
	- Uptimes  $\sim$  exponential, mean 2 hours
	- Repair times  $\sim$  exponential, mean 4 minutes
- Wants to buy racks to hold rework queue
	- A rack holds 10 parts
	- How many racks should be bought?
- Run for 10 days

#### • **Need:** *Resource Schedules***,** *Resource States***,**  *Resource Failures*

## **Change Run Conditions**

- **Redefine a "day" to be 16 hours –** *Run* **>** *Setup* **>**  *Replication Parameters*
- **Change Replication Length to 10 (of these) days**

## **Schedules**

- **Vary Capacity (number of units) of a resource over time**
- **In Resource Data module (spreadsheet view)**
	- <sup>ß</sup> For Rework Resource, change Type from **Fixed Capacity** to **Based on Schedule**
	- ß Two new columns Schedule Name and Schedule Rule
	- <sup>ß</sup> Type in a schedule name (**Rework Schedule**)
	- ß Select a Schedule Rule details of capacity decrease if the Resource is allocated to an entity
		- *Ignore* Capacity goes down immediately for stat collection, but work goes on until finished … "break" could be shorter or gone
		- *Wait* Capacity decrease waits until entity releases Resource, and "break" will be full but maybe start/end late
		- *Preempt* Processing is interrupted, resumed at end of "break"

## **Schedules (cont'd.)**

- **Define the actual Schedule the Resource will follow – Schedule data module (spreadsheet)**
	- <sup>ß</sup> Row already there since we defined **Rework Schedule**
	- Format Type is Duration for entries based on time past simulation beginning
	- ß Type is Capacity, for Resource schedule (more later on Arrival Type)
	- ß Click in Durations column, get Graphical Schedule Editor
		- *X*-axis is time, *Y*-axis is Resource Capacity
		- Click and drag to define the graph
		- Options button to control axis scaling, time slots in editor, whether schedule loops or stays at a final level forever
		- Can use Graphical Schedule Editor only if time durations are integers, and there are no Variables or Expressions involved

## **Schedules (cont'd.)**

- Alternatively, right-click in the row, select Edit via Dialog
	- Enter schedule Name
	- Enter pairs for Capacity, Duration … as many pairs as needed If all durations are specified, schedule repeats forever If any duration is empty, it defaults to infinity
	- Can involve Variables, Expressions
- Another alternative  $-$  right-click in the row, select Edit via **Spreadsheet** 
	- Enter capacity Value, Duration pairs

## **Resource Failures**

- **Usually used to model unplanned, random downtimes**
- **Can start definition in Resource or Failure module (Advanced Process panel) … we'll start in Failure**
- **Attach Advanced Process panel if needed, singleclick on Failure, get spreadsheet view**
- **To create new Failure, double-click – add new row**
- **Name the Failure**
- **Type – Time-based, Count-based (we'll do Time)**
- **Specify Up, Down Time, with Units**

## **Resource Failures (cont'd.)**

#### • **Attach this Failure to the correct Resource**

- Resource module, Failures column, Sealer row click
- <sup>ß</sup> Get pop-up Failures window, pick Failure Name **Sealer Failure** from pull-down list
- <sup>ß</sup> Choose Failure Rule from **Wait**, **Ignore**, **Preempt** (as in Schedules)
- **Can have multiple Failures (separate names)**
- **Can re-use defined Failures for multiple Resources (operate independently)**

# **Frequencies**

- **Record time-persistent occurrence frequency of variable, expression, or resource state**
	- **Use here to record % of time rework queue is of length 0,** (0, 10], (10, 20], … to give info on number of racks needed

### • **Statistic data module (Advanced Process panel)**

- **Five Types of statistics, of which Frequencies is one**
- <sup>ß</sup> Specify Name (**Rework Queue Stats**), Frequency Type (**Value**)
- **Specify Expression to track and categorize** 
	- Right-click in field to get to Expression Builder
- <sup>ß</sup> Report Label (**Rework Queue Stats**)
- **Pop-up secondary spreadsheet for Categories (browse file)**

## **Frequencies (cont'd.)**

- **Add another Frequency (in Statistic module) to give a finer description of the Sealer states**
	- **Will produce statistics on proportion of time Sealer is in** each of its *three* possible states – Busy, Idle, and Failed
- **Frequencies are not part of default Category Overview report – open Frequencies report from Project Bar (get a separate window for them)**

# **Results of Model 4-2**

- **Differ from those of Model 4-1 since this is a longer run, modeling assumptions are different**
	- All of which causes underlying random-number stream to be used differently (Chapter 12)
- **Prep A/B didn't change (other than run length and random variation) … need statistical analysis of simulation output (Chapters 6, 7, 12)**
- **Sealer is more congested (it now fails)**
- **Rework is less congested (50% higher staffing)**
- **Frequencies report suggests one rack suffices about 95% of the time, two racks all the time**
	- See text for discussion of Standard, Restricted Percents

# **Utilizations – Some Fine Points**

- **Two utilizations reported for each Resource**
	- ß *Instantaneous Utilization* is the time-average of the ratio of the number of units that are busy to the number of units that are scheduled
		- By definition, counts periods when zero units are scheduled as zero-utilization periods
	- ß *Scheduled Utilization* is the average number busy divided by the average number available
		- No division-by-zero problem, assuming there were ever any units of the Resource scheduled at all (if not, it shouldn't be in the model)

### • **Identical for fixed-capacity Resource**

### • **Can differ for Resources on a variable Schedule**

- **If Resource capacity varies among several different positive** values, it's better to use Scheduled Utilization
- See text for discussion of issues and even finer points

# **Model 4-3: Enhancing the Animation**

- **Get "Spartan" generic default animation for some things (queues, connector-animation movement)**
	- **Usually sufficient for verification, validation**
- **Often want to customize, enhance it a bit**
	- More realism, impact
- **Can pull animation away from model logic in model window**
	- **Useful for big models, complex animation**
	- Set up Named Views for model logic, animation, or closeups of parts of animation
- **Animation objects are connected to model logic**
	- **IDENTIFIER IS Altertifiers, physical location (Shift-drag to decouple)**

# **Changing Animation Queues**

- **Lengthen (click, drag, maybe hold shift) to "hold" more entities**
	- ß Simulation logic, results still OK even if animated queue overflows
- **Rotate to re-orient for realism**
- **Change the "form" of the queue from** *Line* **(the default) to** *Point* — **fixed places for entities**
	- **Double-click on the queue**
	- Select Type to be Point
	- Click Points... button
	- **Successively click Add for points, then OK**
	- Drag them around on screen
	- **Check Rotate box to show entities turning**

# **Changing the Entity Pictures**

- **Earlier – used Entity data module to assign different Initial Pictures to different Entity Types**
- **Now – customize the list, or alter the pictures in it**
	- ß *Edit* > *Entity Pictures*
	- Left column names, pictures currently on the list
	- Right column –picture libraries (.plb filename extension)
	- Add a hand-drawn picture Add button on left, name it in Value field at top, double-click on blank depressed button, then artwork (or paste in a copied graphics image)
		- New name won't appear in Entity data module until you type it there
	- **Edit an existing picture double-click, artwork**
	- Copy a picture over from picture library

# **Adding Resource Pictures**

- **Animate a Resource Resource button In in animate toolbar – get Resource Picture Placement window**
- **Left column – default pictures for different Resource states**
	- **Attach logically to a Resource by Identifier pull-down list**
	- Double-click to edit the artwork by hand, or paste in previously copied graphics images
	- Seize area where seizing entity will "reside"
	- **Multiple seize areas for multi-capacity Resources**
- **Right column – picture libraries (.plb files) – can copy over to selected (depressed) state pictures**
- **Accept window, cross hairs, click to place**
	- Resize, reposition later

# **Adding Variables and Plots**

- **Variable animation – just show a value of something as a number, watch it change**
	- Variable object **[0,0]** from Animate toolbar
	- ß Double-click, specify Expression to be shown (Expression Builder), and cosmetics
	- Resize, reposition later
- **Dynamic animated plots – discussed in Chapter 3**
- **Other animation objects from Animate toolbar**
	- Clock (TNOW), variety of formats
	- Level (thermometer) animation
	- **Others discussed later**

# **Model 4-4: The Electronic Assembly and Test System with Part Transfers**

- **Generalize Model 4-3**
- **All part transfers now take 2 minutes (not instant) … want to model and animate**
	- Includes:
		- Arriving parts to prep areas
		- Departing parts to appropriate exit
		- All internal part transfers
	- Regardless of distance ... will fix this (unrealistic) assumption in Chapter 8

## **New Arena Constructs**

#### • *Station* **– location where some process occurs**

- **Arrivals, manufacturing cells, departures**
- Each Station given a unique name
- ß Can serve as an entry point for a section of model logic
- Station marker **Figure** represents a logical station in the flowchart/animation
- *Station Transfer* **– entities move between Stations without direct connection**
	- ß Several different types we'll use *Routes* here, which allow for positive transfer time, but no other delays like "room" on the transitway or transporters
	- ß *Route paths* represent Routes in the flowchart/animation

# **Adding the Route Logic – From Arrival**

- **Stations and Station Transfers affect both the model logic and the animation**
- **Start with Model 4-3 … change to Model 4-4**
- **For incoming parts (A and B) delete connection from Assign modules to "Prep" Process modules**
	- Replace with Station/Route module pairs
		- Station module (Advanced Transfer panel) define entity's current location

Module Name vs. Station Name

- Route module (Advanced Transfer panel) send entity out Route Time, Destination Station
- No direct connections exiting from the Route modules Route module's Destination Station Name defines that

# **Adding the Remaining Route Logic**

- **Add Station modules for entry to each Prep area**
	- <sup>ß</sup> Station names are **Prep A Station**, **Prep B Station**, and are the destination stations for Routes after arrivals
- **Process modules for Prep A, Prep B unchanged**
- **After prep, entities connected to Route module to send to next station (sealer)**
	- Don't need a separate Station module for outgoing side
- **Similar changes for rest of model**
	- **Station modules for incoming parts into sealer, rework,** each of three Record modules (entity exit points)
	- Route modules for outgoing parts out of sealer inspection, rework inspection (two for each Decide module – pass/fail)

#### • **Could run model now, get correct results … but no animation of transfers …**

# **Why Not Just Add Delays?**

- **Simpler approach than the above to getting the two-minute transfer times:**
	- Insert a Process module with Action = Delay for 2 minutes on each relevant connection
	- **Alternatively, use Delay module from Advanced Process** panel
- **Actually this** *would* **work fine from modeling, numerical-output viewpoints**
- **But it would not allow animation of part transfers, so we'll proceed with the Stations and Routes**

# **Altering the Animation – Station Markers, Routes**

- **Add animation for Stations and Routes**
- **Station button** , Animate Transfer toolbar
	- **EXT** Attach Identifier to it from pull-down list of station names
	- ß Get cross hairs, place (click) marker in animation
	- Can place several station markers for the same logical station (to represent incoming, outgoing sides)
	- Can drag station markers around later
- **Route button from Animate Transfer toolbar**
	- Deproprism of appearance of entities as they travel the route
	- **Get cross hairs; click in origin, destination Station Markers** 
		- Intermediate clicks for corners along the route
	- ß Can drag around endpoints, corners later

# **Altering the Animation – Entity Pictures**

#### • **Part B arrivals are in batches of four parts/batch**

- But constant travel time to Prep B implies they travel "on top of each other" so it looks like just one part B
- <sup>ß</sup> Try change Route time from **2** to **EXPO(2)**, see separation along the route

### • **Create illusion to animate the batch**

- <sup>ß</sup> Assign module just after **Part B Arrive**
- <sup>ß</sup> Add assignment of Entity Picture to **Picture.Batch B**
- ß *Edit* > *Entity Pictures* to draw the new picture
	- Copy **Picture.Part B** and rename it **Picture.Batch B**
	- Double-click on picture, use Picture Editor to get four circles
- When batch arrives to Prep B, change to single circle
	- Add Assign module after **Prep B Arrival Station**

# **Input Analysis: Specifying Model Parameters, Distributions**

- *Structural* **modeling: what we've done so far**
	- **Logical aspects entities, resources, paths, etc.**
- *Quantitative* **modeling**
	- **Numerical, distributional specifications**
	- Like structural modeling, need to observe system's operation, take data if possible

## **Deterministic vs. Random Inputs**

#### • *Deterministic***: nonrandom, fixed values**

- Number of units of a resource
- Entity transfer time (?)
- **Interarrival, processing times (?)**
- *Random* **(a.k.a.** *stochastic***): model as a distribution, "draw" or "generate" values from to drive simulation**
	- Transfer, Interarrival, Processing times
	- What distribution? What distributional parameters?
	- Causes simulation output to be random, too

### • **Don't just assume randomness away — validity**

# **Collecting Data**

### • **Generally hard, expensive, frustrating, boring**

- System might not exist
- Data available on the wrong things might have to change model according to what's available
- Incomplete, "dirty" data
- Too much data (!)
- **Sensitivity of outputs to uncertainty in inputs**
- **Match model detail to quality of data**
- **Cost — should be budgeted in project**
- **Capture variability in data — model validity**
- **Garbage In, Garbage Out (GIGO)**

# **Using Data: Alternatives and Issues**

### • **Use data "directly" in simulation**

- Read actual observed values to drive the model inputs (interarrivals, service times, part types, …)
	- Arena ReadWrite module ... see Model 10-2
- All values will be "legal" and realistic
- But can never go outside your observed data
- May not have enough data for long or many runs
- Computationally slow (reading disk files)

## • **Or, fit probability distribution to data**

- "Draw" or "generate" synthetic observations from this distribution to drive the model inputs
- ß We've done it this way so far
- Can go beyond observed data (good and bad)
- May not get a good "fit" to data validity?

# **Fitting Distributions to Data with the Arena Input Analyzer**

#### • **Assume:**

- ß Have sample data: Independent and Identically Distributed (IID) list of observed values from the actual physical system
- Want to select or fit a probability distribution for use in generating inputs for the simulation model

### • **Arena Input Analyzer**

- Separate application, also accessible via Tools menu in Arena
- **Fits distributions, gives valid Arena expression for** generation to paste directly into simulation model

# **Fitting Distributions to Data with the Arena Input Analyzer** (cont'd.)

- **Fitting = deciding on distribution form (exponential, gamma, empirical, etc.) and estimating its parameters**
	- ß Several different methods (Maximum likelihood, moment matching, least squares, …)
	- **BET Assess goodness of fit via hypothesis tests** 
		- $-$  H<sub>0</sub>: fitted distribution adequately represents the data
		- Get  $p$  value for test (small = poor fit)
- **Fitted "theoretical" vs. empirical distribution**
- **Continuous vs. discrete data, distribution**
- **"Best" fit from among several distributions**

# **Data Files for the Input Analyzer**

- **Create the data file (editor, word processor, spreadsheet, ...)**
	- Must be plain ASCII text (save as text or export)
	- Data values separated by white space (blanks, tabs, linefeeds)
	- Otherwise free format

### • **Open data file from within Input Analyzer**

- ß *File* > *New* or
- ß *File* > *Data File* > *Use Existing* or
- Get histogram, basic summary of data
- ß To see data file: *Window* > *Input Data*
- **Can generate "fake" data file to play around**
	- ß *File* > *Data File* > *Generate New*

# **The Fit Menu**

• **Fits distributions, does goodness-of-fit tests**

### • **Fit a specific distribution form**

- **Plots density over histogram for visual "test"**
- Gives exact expression to Copy and Paste (Ctrl+C, Ctrl+V) over into simulation model
- ß May include "offset" depending on distribution
- Gives results of goodness-of-fit tests
	- Chi square, Kolmogorov-Smirnov tests
	- Most important part: *p-value*, always between 0 and 1:
		- Probability of getting a data set that's more inconsistent with the fitted distribution than the data set you actually have, if the the fitted distribution is truly "the truth" "Small" *p* (< 0.05 or so): poor fit (try again or give up)

## **The Fit Menu(cont'd.)**

- **Fit all of Arena's (theoretical) distributions at once**
	- $\textbf{F}$  *Fit* > *Fit All* or  $\textbf{f}$
	- **Returns the** *minimum square-error* distribution
		- Square error = sum of squared discrepancies between histogram frequencies and fitted-distribution frequencies
		- Can depend on histogram intervals chosen: different intervals can lead to different "best" distribution
	- ß Could still be a poor fit, though (check *p* value)
	- ß To see all distributions, ranked: *Window* > *Fit All Summary*

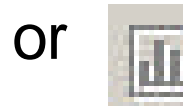

## **The Fit Menu(cont'd.)**

### • **"Fit" Empirical distribution (continuous or discrete):** *Fit* **>** *Empirical*

- Can interpret results as a Discrete or Continuous distribution
	- Discrete: get pairs (*Cumulative* Probability, Value)
	- Continuous: Arena will linearly interpolate *within* the data range according to these pairs (so you can never generate values outside the range, which might be good or bad)
- ß Empirical distribution can be used when "theoretical" distributions fit poorly, or intentionally

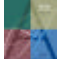

# **Some Issues in Fitting Input Distributions**

- **Not an exact science — no "right" answer**
- **Consider theoretical vs. empirical**
- **Consider range of distribution**
	- Infinite both ways (e.g., normal)
	- Positive (e.g., exponential, gamma)
	- **Bounded (e.g., beta, uniform)**
- **Consider ease of parameter manipulation to affect means, variances**
- **Simulation model sensitivity analysis**
- **Outliers, multimodal data**
	- Maybe split data set (see textbook for details)

# **No Data?**

- **Happens more often than you'd like**
- **No good solution; some (bad) options:**
	- **Interview "experts"** 
		- Min, Max: Uniform
		- Avg., % error or absolute error: Uniform
		- Min, Mode, Max: Triangular
			- Mode can be different from Mean allows asymmetry
	- **Interarrivals independent, stationary** 
		- Exponential— still need some value for mean
	- Number of "random" events in an interval: Poisson
	- Sum of independent "pieces": normal
	- **Product of independent "pieces": lognormal**

# **Cautions on Using Normal Distributions**

- **Probably most familiar distribution – normal "bell curve" used widely in statistical inference**
- **But it has infinite tails in both directions … in particular, has an infinite left tail so can always (theoretically) generate negative values**
	- Many simulation input quantities (e.g., time durations) must be positive to make sense – Arena truncates negatives to 0
- If mean *m* is big relative to standard deviation *s*, **then P(negative) value is small … one in a million**
- **But in simulation,** *one in a million can happen*
- **Moral – avoid normal distribution as input model**

# **Nonstationary Arrival Processes**

- **External events (often arrivals) whose rate varies over time**
	- Lunchtime at fast-food restaurants
	- Rush-hour traffic in cities
	- ß Telephone call centers
	- **Seasonal demands for a manufactured product**
- **It can be critical to model this nonstationarity for model validity**
	- **Ignoring peaks, valleys can mask important behavior**
	- Can miss rush hours, etc.

### • **Good model:** *Nonstationary Poisson process*

## **Nonstationary Arrival Processes (cont'd.)**

### • **Two issues:**

- **How to specify/estimate the rate function**
- **How to generate from it properly during the simulation**
- **Several ways to estimate rate function — we'll just do the** *piecewise-constant* **method**
	- ß Divide time frame of simulation into subintervals of time over which you think rate is fairly flat
	- Compute observed rate within each subinterval
	- ß In Arena, must convert to expected number of arrivals *per hour* on subintervals of time that need not be of one-hour length
		- Want expected 45 arrivals in a half hour; specify rate = 90 *per hour*

## • **Example: Model 5-2 in Chapter 5**

## **Multivariate and Correlated Input Data**

• **Usually we assume that all generated random observations across a simulation are independent (though from possibly different distributions)**

### • **Sometimes this isn't true:**

- ß A "difficult" part requires long processing in both the Prep and Sealer operations
- This is positive correlation
- **Ignoring such relations can invalidate model**
- **See textbook for ideas, references**